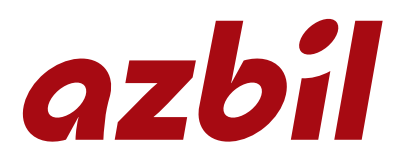

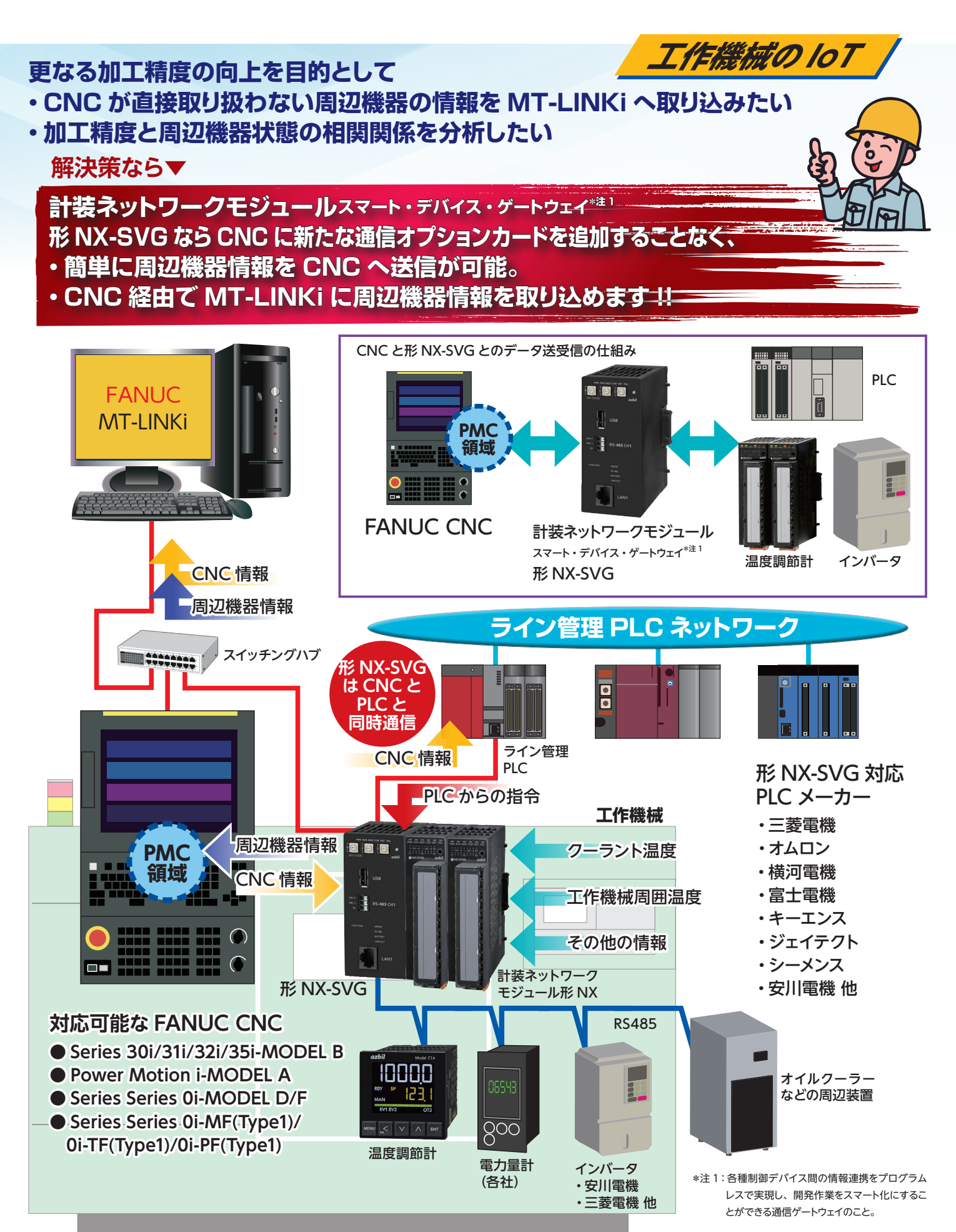

## **設定はツール\*注2による簡単 3 ステップ!!**

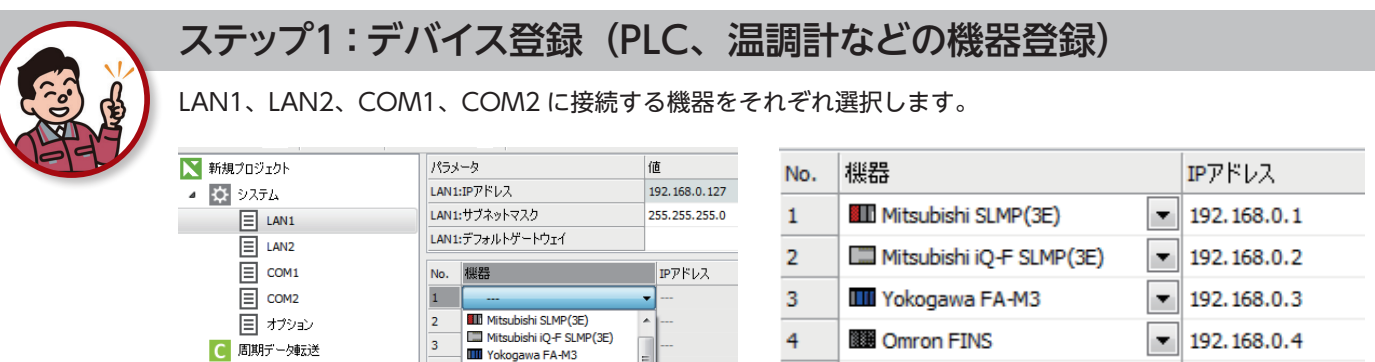

THE Yokogawa FA-M3

 $NX-D15$ NX-D25/D35(4CH)

Simon 1 avs<br>
III Siemens S7<br>
III TOYOPUC PC10(TCP)

 $\overline{4}$ 

 $\overline{\phantom{a}}$ 

 $6$ 

 $\overline{z}$ 

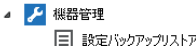

■ トリガデータ車式送

B ビット設定

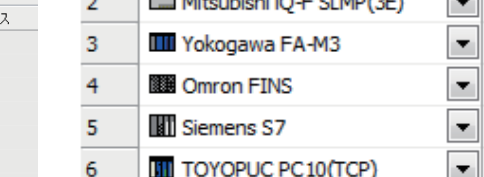

192.168.0.5

192.168.0.6

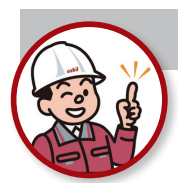

## ステップ2:転送設定(転送元レジスタ、転送先レジスタの設定)

伝送元レジスタ、転送先レジスタを登録します。LAN1、LAN2、COM1、COM2 間の異なるネットワーク間、同一 ネットワーク内のデバイス間でもデータ転送設定することができます。

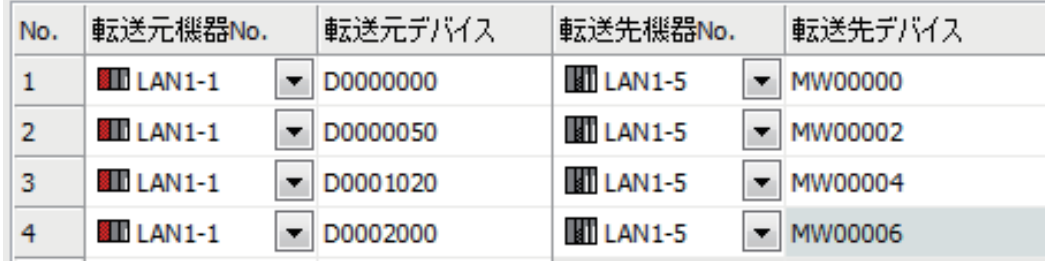

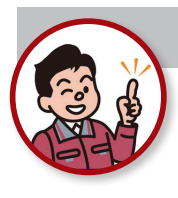

## ステップ3:設定を本体に書き込み

設定が完了したら、形 NX-SVG に LAN ケーブル経由で設定をローディングします。

スマート・デバイス・ゲートウェイ\*注 1

形 NX-SVG

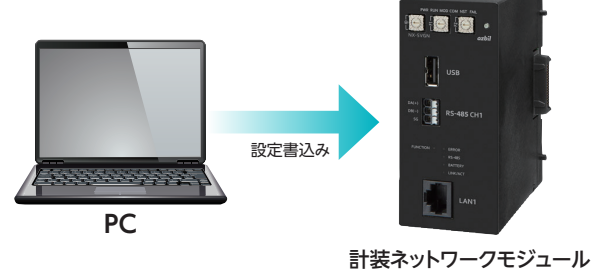

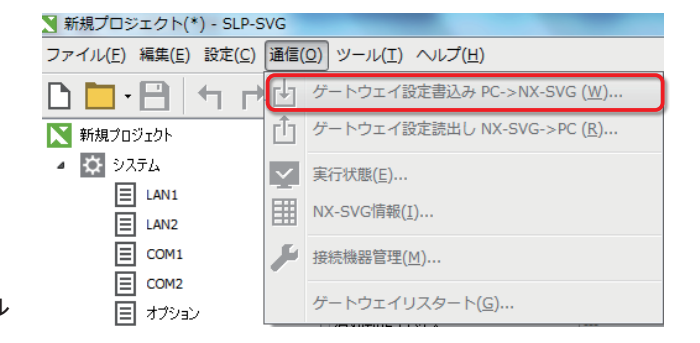

\*注 1:各種制御デバイス間の情報連携をプログラムレスで実現し、開発作業をスマート化にすることができる通信ゲートウェイのこと。 \*注 2:計装ネットワークモジュール NX スマートローダパッケージ形 SLP-SVG が別途必要です。

※ FANUC、MT-LINKi は、ファナック株式会社の商標です。

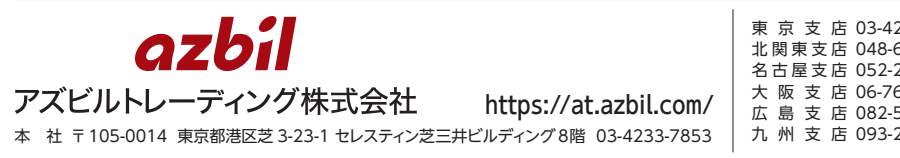

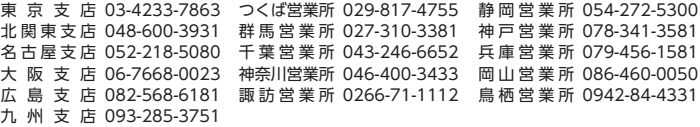